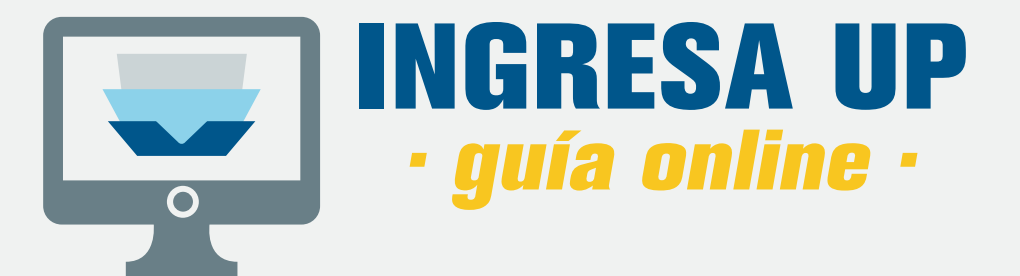

### **no te olvides de tener a la mano la siguiente información: ANTES DE EMPEZAR**

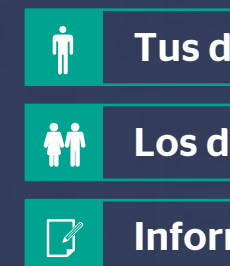

Tus datos personales.

Los datos personales de tus padres o apoderados.

Información académica.

# **INICIA TU EXPERIENCIA**

- 1. Ingresa al Portal UP.
- 2. Ingresa a la pestaña **INSCRIPCIÓN ONLINE.**
- 3. Para postular debes hacer click en SINGRESA AQUÍ
- 4. Escoge la modalidad por la que deseas ingresar.
- 5. Haz click en PostuLA AQUÍ

#### **Notas**

**1**

 $\mathbf{K}$ 

Si no tienes una cuenta, crea un nuevo usuario en **up.edu.pe/portalup** Toda la información y documentos presentados en el proceso de admisión tienen carácter de declaración jurada. Recuerda que sólo podrás inscribirte si alguna modalidad está disponible.  $N =$  No te olvides de aceptar los términos y condiciones.

**EXECUS Va estás en el proceso de inscripción**  $\rightarrow$  **Continúa**  $\rightarrow$ 

**INGRESA AQUÍ**

INSCRIPCIÓN ONLINE

귃

**PDF** TUTORIAL

**PD** VIDEO

POSTULA A LA PACÍFICO

TALLERES DE LA PRE\_

**FORMAMOS LÍDERES RESPONSABLES PARA EL MUNDO** 

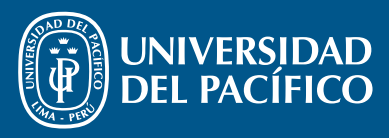

## **COMPLETA TU FICHA**

- Elige la carrera de **tu interés.**
- Completa tus datos y los de tus padres o apoderado.
- > Busca tu colegio y completa tu información académica.
- Solo si estás postulando por **Admisión Selectiva** deberás brindar los datos de contacto de dos referencias (e-mail).
- $\mathbf{\lambda}$ Deberás consignar toda la información necesaria de la ficha para poder continuar.

\* Los datos solicitados son de acuerdo a la modalidad de postulación.

- Es obligatorio completar todos los datos.

- Si has estudiado 3º o 4º de secundaria en más de un colegio, agrégalo en colegios anteriores dentro de la ficha: colegio de procedencia.

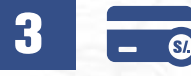

**2**

**Notas**

### **REALIZA EL PAGO**

- Ahora que completaste tu ficha, no te olvides de realizar el **pago por derecho de admisión.**
- El sistema te generará un **código de pago** y te indicará el **monto** a cancelar.
- Puedes realizar el **pago online** (tarjeta de crédito) o de forma **presencial** en los bancos autorizados.
- Deberás efectuar el pago dentro del plazo establecido para evitar la anulación de tu postulación.

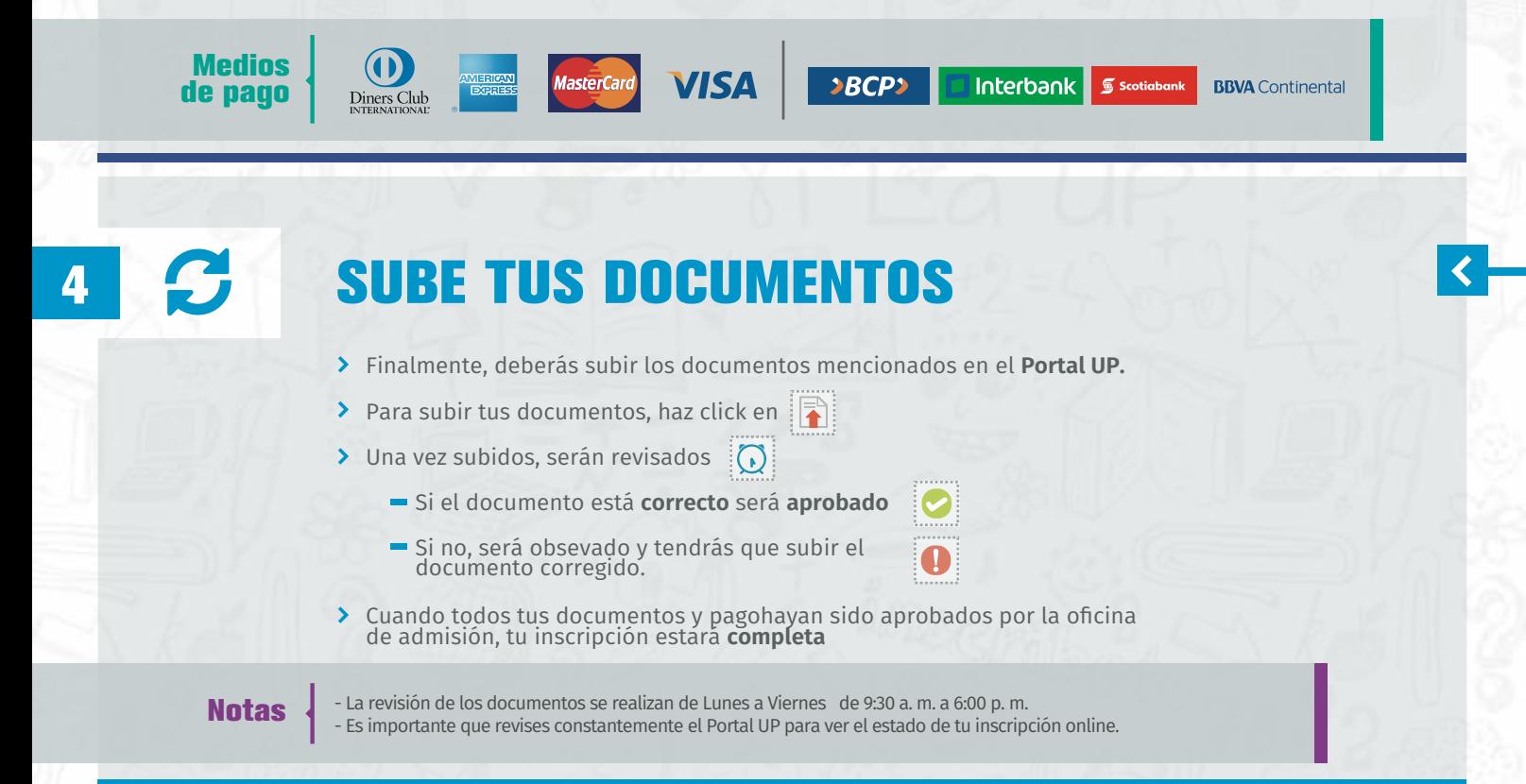

#### **Felicitaciones ya estás postulando a la Universidad del Pacífico**

Para mayor información descargar el prospecto de admisión o escríbenos al correo **admision@up.edu.pe**

**FORMAMOS LÍDERES RESPONSABLES PARA EL MUNDO\_** 

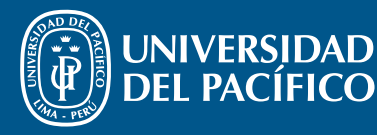